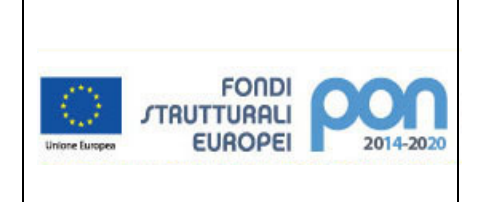

*MINISTERO DELL'ISTRUZIONE, ISTITUTO COMPRENSIVO STATALE "S.PERTINI" Via Rossini n°115 - 21052 BUSTO ARSIZIO*

**Tel. 0331.683555- Fax 0331.382410- Codice VAIC858001- VAMM858012 -** *E-MAIL[: VAIC858001@ISTRUZIONE.it](about:blank)*

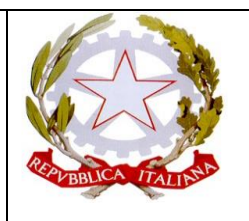

Circ. 19 del 06/10/2021 Infanzia

 Ai Genitori degli alunni delle classi prime Primaria Secondaria di primo grado Al Sito Web della scuola

## Oggetto: **Attivazione del servizio MIUR per i pagamenti telematici verso l'Istituto Scolastico Allegato A**

Si forniscono le istruzioni semplificate per l'utilizzo del servizio **Pago in Rete**

Il servizio **Pago in Rete,** è un sistema di pagamento online del MIUR che consente alle famiglie di effettuare i pagamenti degli avvisi telematici emessi dalle istituzioni scolastiche per i diversi servizi erogati quali:

- visite guidate;
- viaggi di istruzione;
- assicurazione scolastica;
- contributi per attività extracurricolari;
- contributi volontari per ampliamento offerta formativa;
- altri contributi;

Accedendo al portale web del MIUR – usando PC, smartphone o tablet – le famiglie possono:

- **a. visualizzare il quadro complessivo di tutti gli avvisi telematici intestati ai propri figli,** emessi dalle scuole presso cui sono iscritti;
- b. **pagare uno o più avvisi contemporaneamente,** usando i più comuni mezzi di pagamento (Bonifico bancario o postale, ecc.)
- c. **scaricare la ricevuta telematica – attestazione valida per le eventuali detrazioni fiscali.**

#### **Come accedere**

Le famiglie possono accedere al servizio "Pago In Rete" dal sito del MIUR tramite il link seguente: [https://www.istruzione.it/pagoinrete/](about:blank)

Per accedere al servizio è necessario effettuare 2 passaggi:

- 1. Per accedere al servizio Pago in Rete bisogna disporre di **username** e **password** (credenziali)
- Se si è in possesso di un'**identità digitale SPID** (Sistema Pubblico di Identità Digitale) è possibile accedere con le credenziali (selezionando "Entra con SPID);

• Se si è un genitore che ha presentato, una domanda di iscrizione on-line è possibile accedere con **le stesse credenziali utilizzate per l'iscrizione** del proprio figlio.

Se non si dispone delle credenziali è necessario registrarsi al servizio cliccando sul link **Registrati** in alto a destra. Si accede così alla pagina di registrazione utente per inserire i propri dati anagrafici e un indirizzo email di contatto; durante la registrazione il sistema rilascerà l'utenza per accedere al sistema (username) e richiederà all'utente di inserire la sua password per l'accesso al sistema. Dopo la certificazione dell'indirizzo e-mail inserito dall'utente la registrazione sarà definitiva. Il genitore/tutore registrato sarà poi associato al figlio, da parte della scuola frequentata.

Solo per il primo accesso al servizio dei pagamenti ti sarà richiesta l'accettazione preliminare delle condizioni sulla privacy.

2. Attivazione del servizio pagamenti: accedendo al portale del MIUR l'utente registrato dovrà selezionare il servizio pagamenti online per la sua attivazione. Una volta che la segreteria ha confermato l'associazione genitore-figlio, accedendo al portale del MIUR, l'utente si ritroverà automaticamente abilitato al servizio pagamenti e visualizzerà gli avvisi intestati ai propri figli.

#### **Come pagare**

Per effettuare un pagamento online l'utente genitore/tutore:

1 **selezionare uno o più avvisi telematici** inviati dalla scuola, da porre in un carrello dei pagamenti;

2 **scegliere tra diversi metodi di pagamenti** proposti:

- **Per pagare direttamente on-line** selezionare una modalità di pagamento inserendo i dati richiesti\*: addebito in conto corrente, carta di credito/debito o altri metodi di pagamento online (PaylPal, Satispay, etc.) ed un istituto di credito tra quelli che consentono la modalità di pagamento prescelta. \* Pago In Rete non archivi alcun dato relativo alla carta di credito o al conto corrente dell'utente.
- **Per pagare presso PSP** (Prestatori di Servizio di Pagamento. Sportelli bancari o postali autorizzati, tabaccherie) stampare o salvare il documento di pagamento predisposto dal sistema, che riporta la codifica BAR-Code, QR-Code, degli avvisi selezionati ed eseguire il pagamento presso tabaccherie, sportelli bancari autorizzati o altri PSP

L'utente potrà poi visualizzare su Pago In rete, per ogni avviso pagato, la ricevuta telematica del pagamento e potrà scaricare la relativa attestazione utilizzabile per gli scopi previsti dalla legge (ad esempio nella dichiarazione dei redditi).

Per ulteriori informazioni e per scaricare il "Manuale dell'utente" accedere a:

### **https://www.istruzione.it/pagoinrete/**

**Per consentire all'Istituto Scolastico l'avvio della procedura dei pagamenti telematici Pago In Rete, i genitori/tutori sono invitati a registrarsi sulla piattaforma il prima possibile e comunque non oltre il 13/10/2021, entro tale data si dovrà restituire il Modello A compilato e firmato alle docenti di classe che provvederanno a consegnarlo all'amministrazione.**

Si avvisa che **non** può essere accettata forma di pagamento diversa da quella effettuata tramite il servizio Pago In Rete (compresi i pagamenti per uscite didattiche e viaggi di istruzione).

 **Adesione all'applicazione Allegato A**

# **PAGO IN RETE**

 Al Dirigente Istituto Comprensivo Sandro Pertini Via Rossini 115 – Busto Arsizio (VA)

**Da consegnare entro e non oltre il 13/10/2021**

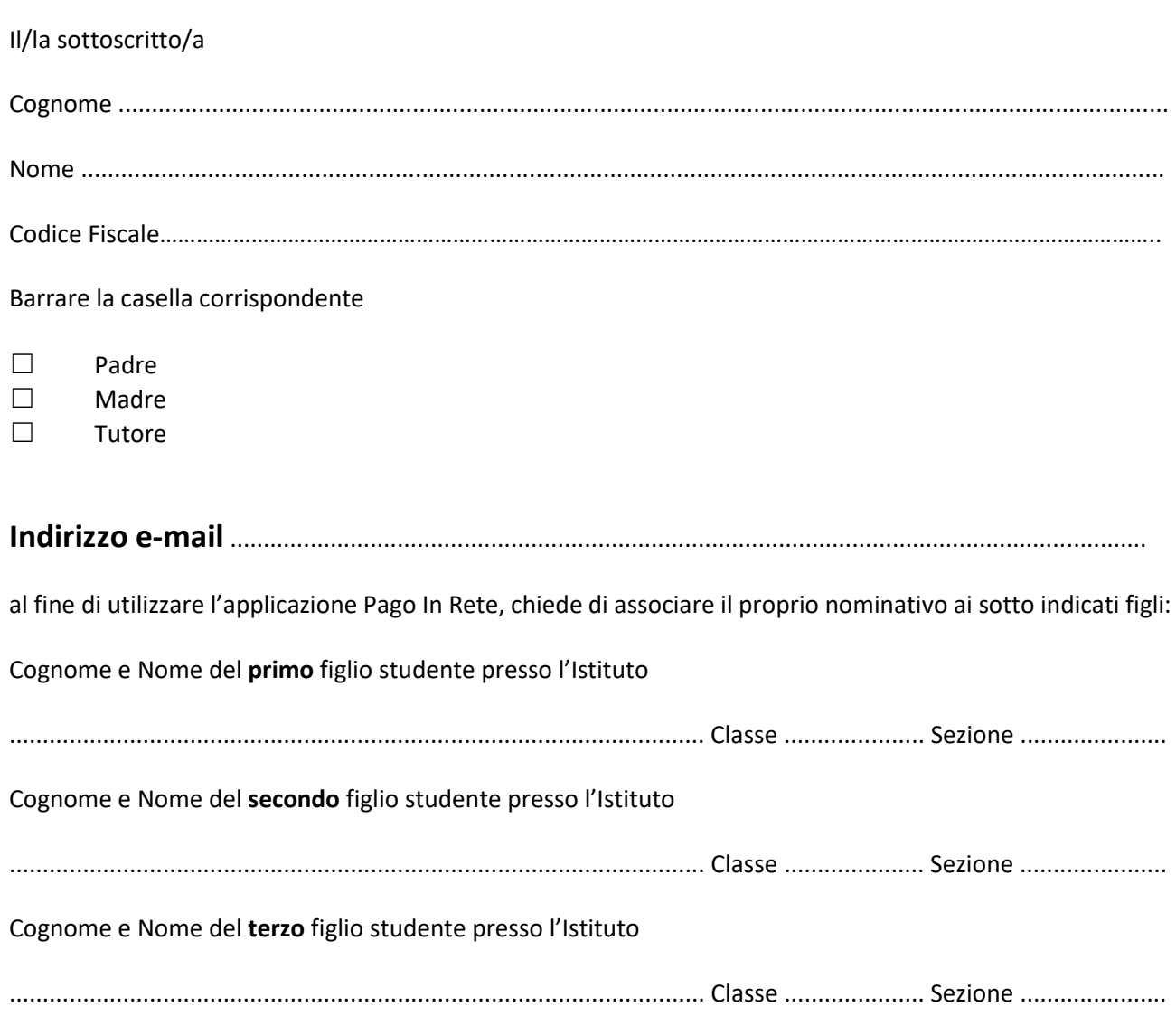

### **Dichiarazione di adesione al progetto Pago In Rete**

Con la presente adesione il/la sottoscritto/a autorizza **l'Istituto Comprensivo Sandro Pertini - Via Rossini 115 – Busto Arsizio (VA)**- ad associare il Suo nominativo al nominativo dell'alunno/degli alunni sopraindicati al fine di utilizzare l'applicazione Pago In Rete per effettuare pagamenti destinati alla scuola.